# R207-Z Quick Start Guide

ZTE CORPORATION

NO. 55, Hi-tech Road South, ShenZhen, P.R.China

Postcode: 518057

# **Getting to Know Your Device**

## **Appearance**

The following figure is for your reference only.

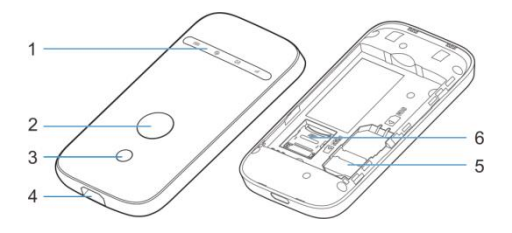

- 1. LED Indicators
- 2. Power Key
- 3. WPS Key
- 4. Charging/micro-USB Jack
- 5. (U)SIM Card Slot
- 6. microSDHC Card Slot

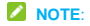

**migree**<br>The microSDHC™ logo **in the microSDHC™** logo **in the microSDHC™** logo **in the set of SD-3C**, LLC.

# **Getting to Know Your Device**

## **Indicators**

When the device is powered on, the following icons may be lighting. For a description of the icons, refer to the following table.

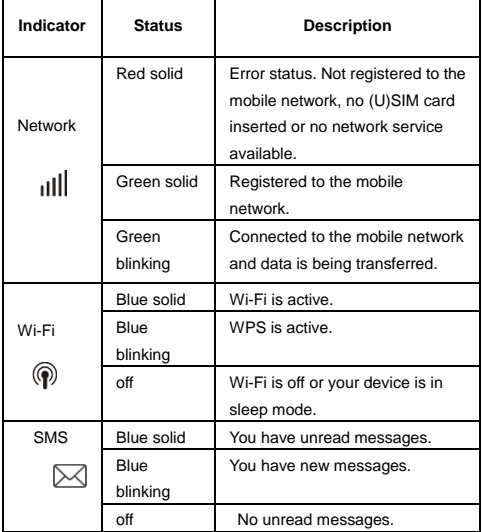

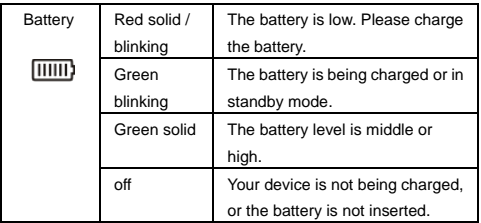

# **Getting to Know Your Device**

## **Connection Scenarios**

The device can access the Internet in two ways and it allows multiple clients to surf on the Internet at the same time. The following figures are for your reference only.

**3G Mode**: A (U)SIM card can be used to access the Internet.

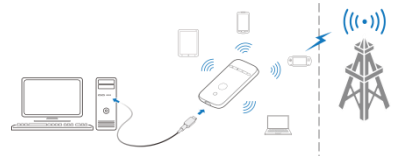

 **Internet Wi-Fi Mode**: Your device can be connected to a WLAN device (such as a hotspot device or wireless router) through Wi-Fi to access the Internet. The WLAN device must be already connected to the Internet.

**NOTE**: Your device and the WLAN device must be in different subnets.

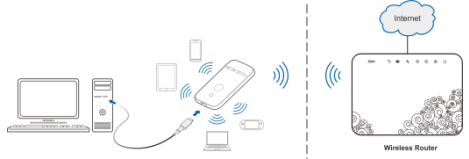

# **Installing Your Device**

1. Slide the back cover and remove it.

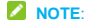

Do not remove the cover rudely.

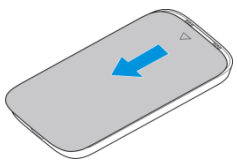

2. Install a (U)SIM card to the (U)SIM card slot.

#### **WARNING**!

Your device does not support the micro-SIM and nano-SIM card or any other non-standard SIM cards. To avoid damaging the device, do not use those cards or any card holders.

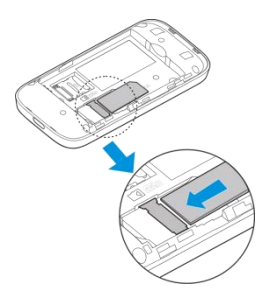

3. Install the microSDHC card if necessary.

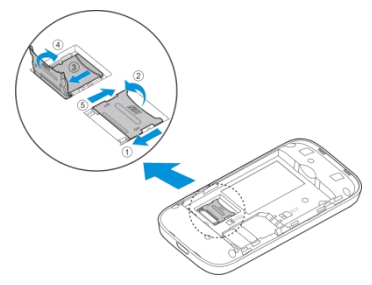

4. Install the battery.

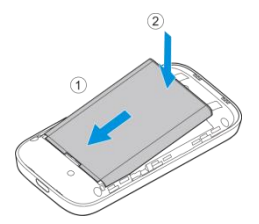

5. Close the back cover.

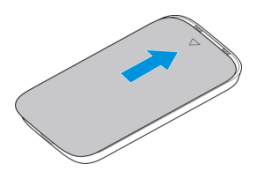

# **Connecting to Your Device**

## **Using Wi-Fi**

- 1. Power on your device.
- 2. Make sure your computer or other client devices have enabled Wi-Fi, and search for available wireless networks.

## **NOTE**:

Refer to your Wi-Fi-enabled client device manual for further details on how to search for wireless networks. If you use a computer, you need to set your computer to obtain an IP address automatically.

- 3. Select the Wi-Fi name (SSID) of your device, and click **Connect**.
- 4. Enter the Wi-Fi password if necessary, and click **OK**. **NOTE**:

Refer to the chapter *Getting to Know the Wi-Fi SSID and Password* to get the default Wi-Fi SSID and password.

5. Wait until the client device is connected to your device successfully.

## **Using a USB Cable**

- 1. Connect a computer to your device with a USB cable.
- 2. Power on your device. The operating system detects and identifies new hardware, and automatically installs the hardware.

## **NOTE**:

If the system does not automatically launch installation, you can click

the device installation icon in **My Computer** to install the software.

3. Wait until the computer is connected to your device successfully.

# **Getting to Know the Wi-Fi SSID and Password**

You can view the label on the device to get the default Wi-Fi SSID and password.

# **Logging in to the 3G Mobile Hotspot Configuration Page**

- 1. Make sure the connection between your device and the client device is correct.
- 2. Launch the Internet browser and enter **[http://192.168.0.1](http://192.168.0.1/)** or **http://ufi.ztedevice.com** in the address bar.

**NOTE**:

It is recommended that you use IE (7.0 or later), Firefox (15.0 or later),

Opera (10.0 or later), Safari (4.0 or later), or Google Chrome (10.0 or

later).

- 3. Enter the password to log in to the 3G Mobile Hotspot configuration page.
- **NOTE**: The default password is **admin**.

# **Changing the Wi-Fi SSID or Password**

- 1. Log in to the 3G Mobile Hotspot configuration page.
- 2. Select **Settings > Wi-Fi Settings > Basic Settings**.
- 3. Change the **Network Name (SSID)** or the **Pass Phrase ( Password)**.
- 4. Click **Apply**.

# **Accessing the Internet**

## **3G Mode**

After a client device is successfully connected to your device, you can access the Internet in **Automatic** or **Manual** mode. The default mode is **Automatic**.

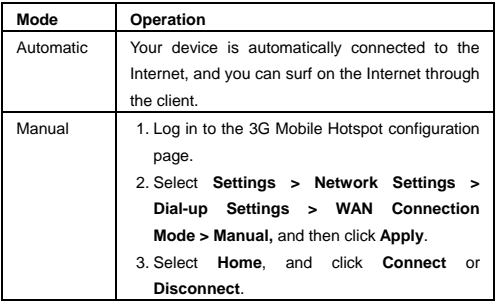

## **NOTE**:

To modify the parameters of your device, log in to the 3G Mobile Hotspot configuration page.

#### **Internet Wi-Fi Mode**

- 1. Log in to the 3G Mobile Hotspot configuration page.
- 2. Select **Settings > Internet Wi-Fi**.
- 3. Set the **Internet Wi-Fi Switch** and **Preferred Network**, and click **Apply**.

4. You need to set Internet Wi-Fi Switch to **Enable** and **Preferred Network** to **Wi-Fi**.

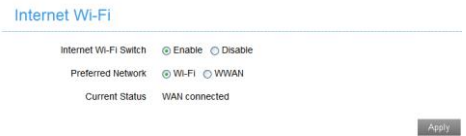

4. Connect to the Wi-Fi hotspot.

The following two methods are for your reference.

- Select a Wi-Fi hotspot listed in the Wi-Fi Hotspot area, enter a pass phrase in the Pass Phrase text box and click **Apply**.
- Click **Add**, enter the Wi-Fi hotspot information in the Add Wi-Fi Hotspot area, and click **Apply**.

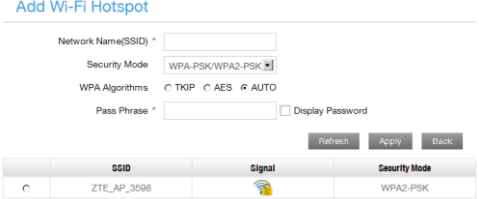

After the client device is connected to the Wi-Fi hotspot successfully, you can access the Internet.

# **Configuring Your PC**

The following procedure describes how to configure the Internet Protocol in the Windows 7 operating system for your Wi-Fi connection.

- 1. Right-click **Network** and select **Properties**.
- 2. Select **Change adapter settings**.
- 3. Right-click **Wireless Network Connection** and select **Properties**.
- 4. Select **Internet Protocol Version 4 (TCP/IPv4)**, and click **Properties**.
- 5. Select **Obtain an IP address automatically** and **Obtain DNS server address automatically**, and click **OK**.

# **Warning and Notice**

## **To the Owner**

- If inadequately shielded, some electronic devices, for example, the electronic system of vehicles, may be affected by the electromagnetic interference caused by the device. Consult the manufacturers of such devices before using the device if necessary.
- Operating the device may interfere with medical instruments such as hearing aids and pacemakers. Always keep the device more than 20 centimeters away from such medical instruments when your device is powered on. Power off the device if necessary. Consult a physician or the manufacturers of medical instruments before using the device if necessary.
- Be aware of the usage limitation when using the device at places such as oil warehouses or chemical factories, where there are explosive gases or explosive products being processed. Power off the device if necessary.
- Do not use electronic transmission devices in aircrafts, at petrol stations or in hospitals. Observe and obey all warning signs, and power off the device in these conditions.
- Do not touch the inner antenna area unless necessary. Otherwise the performance of the device may be affected.
- Do not use the device in an enclosed environment or where heat dissipation is poor. Prolonged work in such space may cause excessive heat and raise ambient temperature, which may lead to automatic shutdown of the device for your safety. In the case of such event, cool the device in a well-ventilated place before turning on for normal use.
- Keep the device out of the reach of small children. The device may cause an injury if used as a toy.
- When the device is operating, do not touch the metallic parts. Failing to do so may cause burns.

# **Warning and Notice**

## **To the Users**

- Use original accessories or accessories that are authorized. Using any unauthorized accessories may affect the performance of the device and violate the related national regulations about telecom terminals.
- Avoid using the device near or inside metallic constructions or establishments that can emit electromagnetic waves, because signal reception may be affected.
- The device is not waterproof. Keep the device dry and store it in a shady and cool place.
- Do not use the device immediately after a sudden temperature change, because dew may be generated inside and outside the device. Do not use it until it becomes dry.
- Handle the device carefully. Do not drop, bend or strike it. Otherwise the device may be damaged.
- Only qualified personnel can dismantle and repair the device.
- An operating temperature between -10°C and +45°C and humidity between 5% and 95% are recommended.

## **Using Battery**

Do not change the battery in your device by yourself. The battery can only be changed by ZTE or ZTE authorized service provider.

## **Limited Warranty**

This warranty does not apply to defects or errors in the product caused by:

- i. Reasonable abrasion.
- ii. End users' failure to follow ZTE's installation, operation or maintenance instructions or procedures.

# **Warning and Notice**

- iii. End users' mishandling, misuse, negligence, or improper installation disassembly, storage, servicing or operation of the product.
- iv. Modifications or repairs not provided by ZTE or a ZTE-certified individual.
- v. Power failures, surges, fire, flood, accidents, and actions of third parties or other events outside ZTE's reasonable control.
- vi. Usage of third-party products or usage in conjunction with third-party products if such defects are due to the combined usage.
- vii. Any other cause beyond the range of normal usage intended for the product.

End users have no right to reject or return the product, or receive a refund for the product from ZTE under the above-mentioned situations.

This warranty is end users' sole remedy and ZTE's sole liability for defective or nonconforming items, and is in lieu of all other warranties, expressed, implied or statutory, including but not limited to the implied warranties of merchantability and fitness for a particular purpose, unless otherwise required under the mandatory provisions of the law.

## **Limitation of Liability**

ZTE shall not be liable for any loss of profits or indirect, special, incidental or consequential damages resulting from or arising out of or in connection with using of this product, no matter whether or not ZTE had been advised, knew or should have known of the possibility of such damages, including, but not limited to lost profits, interruption of business, cost of capital, cost of substitute facilities or product, or any downtime cost.

# **LEGAL INFORMATION**

Copyright © 2014 ZTE CORPORATION.

All rights reserved

No part of this publication may be excerpted, reproduced, translated or utilized in any form or by any means, electronic or mechanical, including photocopying and microfilm, without the prior written permission of ZTE Corporation

The manual is published by ZTE Corporation. We reserve the right to make modifications on print errors or update specifications without prior notice.

**Version No.:** R1.0 **Edition Time:** October 13, 2014 **Manual No.:**

# **Troubleshooting**

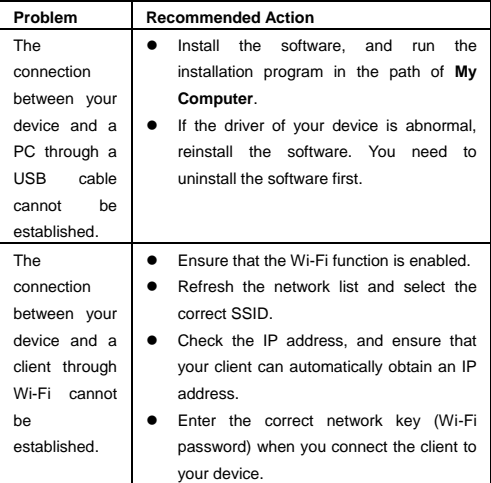

# **Troubleshooting**

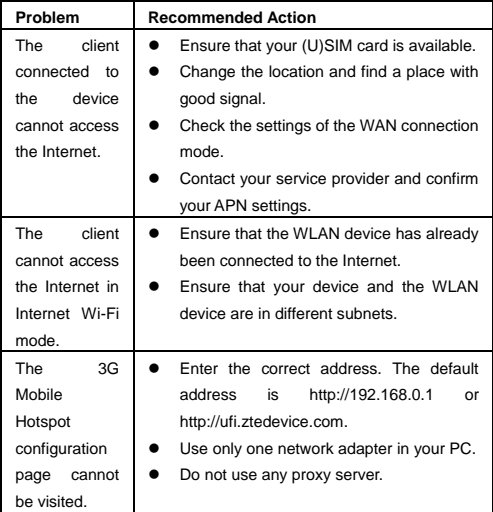

# $C \in 1588$

## **FCC Regulations:**

This device complies with part 15 of the FCC Rules. Operation is subject to the following two conditions: (1) This device may not cause harmful interference, and (2) this device must accept any interference received including interference that may cause undesired operation.

This device has been tested and found to comply with the limits for a Class B digital device, pursuant to Part 15 of the FCC Rules. These limits are designed to provide reasonable protection against harmful interference in a residential installation. This equipment generates, uses and can radiated radio frequency energy and, if not installed and used in accordance with the instructions, may cause harmful interference to radio communications. However, there is no guarantee that interference will not occur in a particular installation If this equipment does cause harmful interference to radio or television reception, which can be determined by turning the equipment off and on, the user is encouraged to try to correct the interference by one or more of the following measures:

-Reorient or relocate the receiving antenna.

-Increase the separation between the equipment and receiver.

-Connect the equipment into an outlet on a circuit different from that to which the receiver is connected.

-Consult the dealer or an experienced radio/TV technician for help.

Caution: Changes or modifications not expressly approved by the party responsible for compliance could void the user's authority to operate the equipment.

## **FCC RF Exposure Information (SAR)**

This device is designed and manufactured not to exceed the emission limits for exposure to radio frequency (RF) energy set by the Federal Communications Commission of the United States.

During SAR testing, this is set to transmit at its highest certified power level in all tested frequency bands, and placed in position that simulate RF exposure in usage near the body with the separation of 0.5 mm. Although the SAR is determined at the highest certified power level, the actual SAR level of the device while operating can be well below the maximum value. This is because the device is designed to operate at multiple power levels so as to use only the power required to reach the network. In general, the closer you are to a wireless base station antenna, the lower the power output.

The exposure standard for wireless s employs a unit of measurement known as the Specific Absorption Rate, or SAR. The SAR limit set by the FCC is 1.6W/kg.

Tests for SAR are conducted using standard operating positions accepted by the FCC with the device transmitting at its highest certified power level in all tested frequency bands.

The FCC has granted an Equipment Authorization for this model device with

all reported SAR levels evaluated as in compliance with the FCC RF exposure guidelines. SAR information on this model device is on file with the FCC and can be found under the Display Grant section of [www.fcc.gov/oet/ea/fccid](http://www.fcc.gov/oet/ea/fccid) after searching on: FCC ID: SRQ-R207-Z.

For this device, the highest reported SAR value for near the body: 1.44 W/Kg.